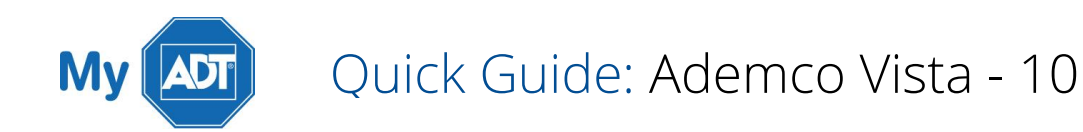

For a detailed review of the entire system, please view the **Ademco Vista 10 system manual.** 

#### Arm and Disarm

Arm:

I

- To arm in **STAY** mode when you are not leaving the premises, enter your [security code] + [STAY].
- To arm in AWAY mode when you are leaving the premises, enter your [security code] + [AWAY].
- To arm in MAX when there is no entry delay, enter your [security code] + [MAX]

Disarm:

To disarm, enter your [security code] + [OFF].

#### Battery

- The Ademco Vista 10 operates on a UB 1270 battery.
- Loss of AC power and use of backup battery power is indicated by NO AC.
- A low battery condition is indicated by **BAT.**
- For instructions on replacing your battery, please visit our **Battery Replacement Page.**

# Bypassing Protected Areas

Bypassing a zone allows you to arm your system with certain protected areas intentionally unarmed or to access a protected area when the system is armed.

- To bypass a zone, enter your [security code] + [BYPASS] + [2 digit zone number].
- To **unbypass** a zone, disarm the system.

# Change Time and Date

- To change date and time settings, enter your [security code] +  $[#] + [6] + [3]$ .
- Wait until time/date are displayed, then press [\*] to move the cursor ahead and [#] to move back.
- Enter the 2-digit hour and minute settings, i.e., [06] and [17] for 6:17.
- Press [1] for PM or [2] for AM.
- Continue to enter 2-digit year, month, and day settings, i.e., [15], [08], and [23] for August 23, 2015.
- To exit, press [\*] when the cursor is on the last digit.

# Chimes and Beeps

When your system is in chime mode, a chime alert will sound three tones whenever a protected door/window is opened.

To turn chime mode on and off, enter your [security code] + [CHIME].

#### Reset

To clear the display after an alarm event, enter your [security code] + [OFF] sequence twice to clear the alarm event history.

# Security Codes

Your system allows additional security codes for use by other users, however only the Master user can assign user codes to users.

- To add a user code, enter your [Master code] +  $[8]$  + [new user number] + [4-digit new user's code].
- To delete a user code, enter your [Master code]  $+$  [8]  $+$  [user number]. Wait approximately three seconds for the keypad to verify.
- To assign an authority level, enter your [Master/Part. Prog code] + [8] + [user number] + [#] + [1] + [authority level].

Some user authority levels have been pre-programmed:

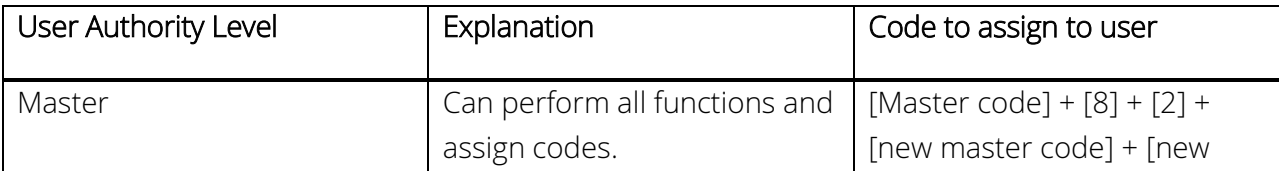

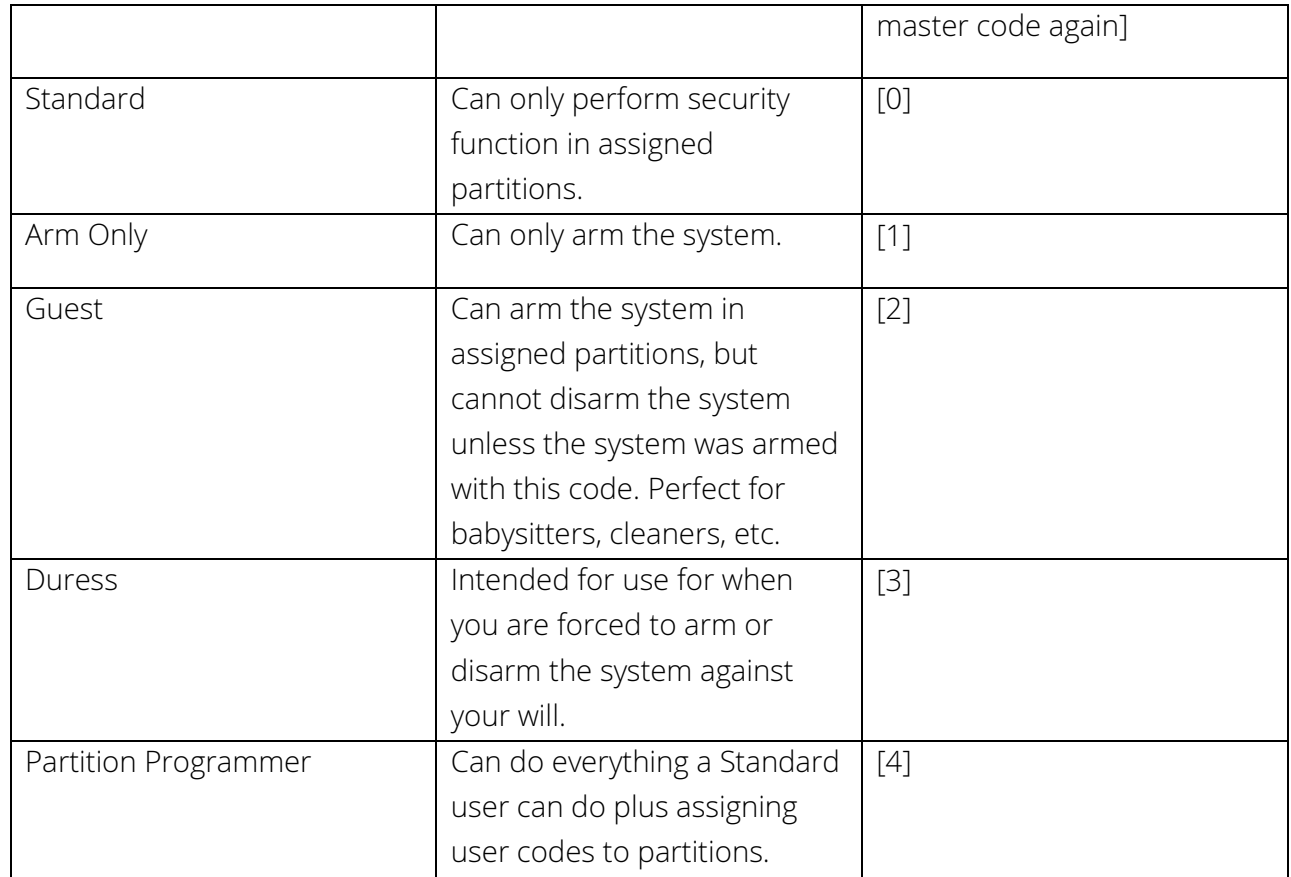

For a complete list partition codes, please see the Ademco Vista 10 system manual.

# Trouble Conditions

Trouble conditions are issues that require your attention and are indicated on your panel's display by the word CHECK + zone number and accompanied by beeping from the touchpad.

- To silence Trouble Conditions beeping, check that the zone's protected areas are closed and secure. For wireless sensors, check that no environmental changes have blocked the wireless sensor.
- If the problem is corrected, enter your [security code] + [OFF] sequence twice.

For a list of Trouble Conditions other than CHECK, please see your Ademco Vista 10 system manual.

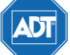